Start with a simple web search for your item using a search engine like Google, Bing or Yahoo, or visit your favourite website

You may find several online sites that offer the same item you're looking for. This is a great opportunity for comparing prices.

An easy way to get started is to use an established online shopping site

Some of these sites sell items on behalf of several third-party vendors.

The companies and people all use the online shopping site to list products and use the sites secure payment system.

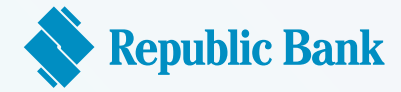

# **You've got a Republic Visa** *One***Card – Yay!**

Now all that's left to start shopping online is to find what you need, get it to your cart, work a little online magic and presto. Here's how it will all work.

II

Π Π Π

Π П

Some sites offer special product options based on their reviews. Look for 'best sellers' or recommendation tags like 'Amazon's Choice'.

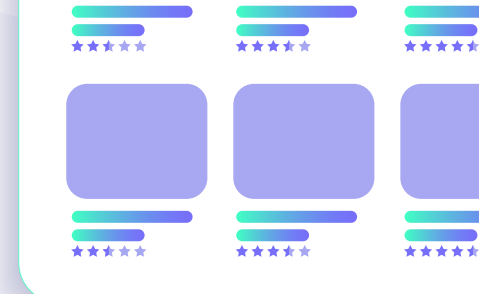

Once you've selected a site you'd like to use, find the item you're looking for.

You can either enter the name of the item in the search bar or try the list of categories or departments if you're not certain.

Categories usually include clothing types, electronic devices, brands, or sale items.

You may find a listing of several items just like the one you're looking for. Review the product specifications, compare prices, and be sure to check the reviews.

This process may differ across sites. Some sites ask you to update your shipping and billing information as well as your credit/debit card details.

# **THE SEARCH IS ON!**

#### **CHOOSE YOUR PURCHASE SAFELY**

To purchase items from online shopping sites you are often expected to create an account.

When creating a user account, you would be asked to enter your name, billing address, shipping address, credit/debit card information and phone number.

Once this has been set up you can proceed with your online shopping!

Selecting your item to purchase may vary across sites.

Most sites allow you to click on an item and place it in a shopping cart.

Once you've found the item you want to purchase, select it by clicking on it. Always review the details of the product to ensure that it's the right one for you.

Pay attention to any details that are tied to the product like special offers and shipping restrictions.

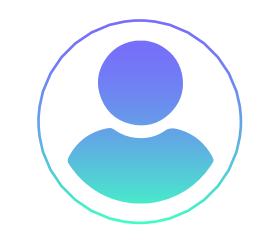

Great, you've found an item you want to purchase, your account is all set up and now you're ready to purchase!

Ī

Click on the item you want and look for an 'add to cart' button.

Once you add your item to the cart, you would be asked to confirm your purchase.

Once you've confirmed your purchase and updated the account information you will be prompted to place your order.

Are you sure you're ready to purchase? If you are, go ahead and click the button to confirm.

You've just completed your first online purchase!

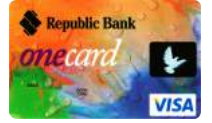

## **FROM SEARCH TO PURCHASE**

## **CART TO CARRY**

Search

Google

Q

YAHOO!

**S** Bing

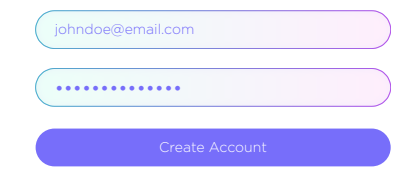

Ī

I I

Card Holder

Т П Π Ī Π Ī Ι Π

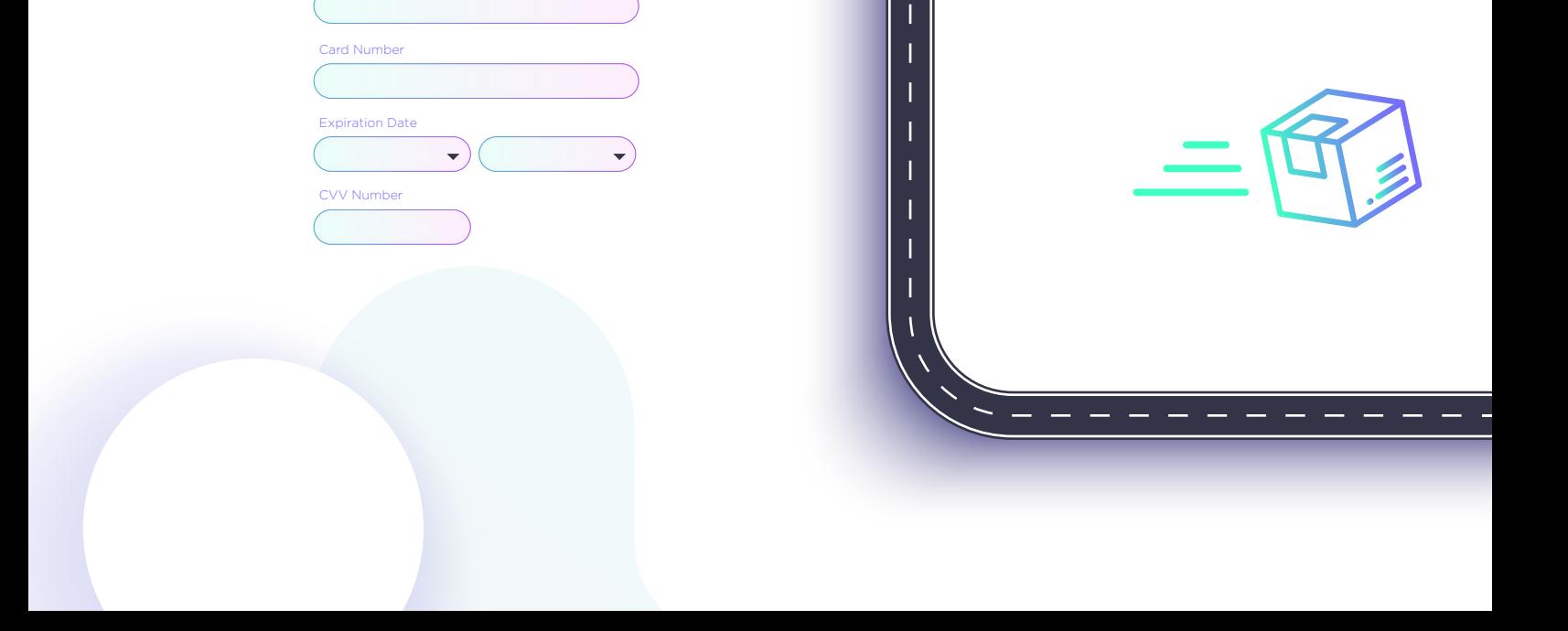

I

I

 $\overline{\phantom{a}}$ T **3**